SIP-Trunk Einrichtung auf Innovaphone TK-Anlagen

htp GmbH

Stand: Mai 2018

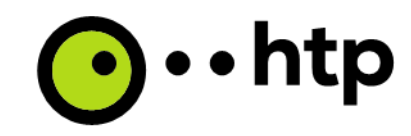

**Voraussetzungen:** 

- **Eingerichtete innovaphone PBX mit aktiver Verbindung zum Router der htp-GmbH**
- **Trunk-Line innerhalb der innovaphone-PBX**

**Eine erfolgreiche SIP-Registrierung ist ausschließlich an einem Anschluss der htp GmbH möglich!** 

**Wichtiger zur Einrichtung Hinweis:** 

Bei allen genannten Variablen wird die Vorwahl ohne führende "0" eingegeben.

**Bsp: Ihre Rufnummer lautet 08002229111, so sind folgende Variablen gegeben:** 

**<Vorwahl> = 800 <Rufnummer> = 2229111** 

**Einrichtung eines SIP-Gateway** 

Das SIP-Gateway ist das Bindeglied zwischen Ihrem htp-SIP-Anschluss, sowie der "Trunk Line" Ihrer **innovaphone PBX.** 

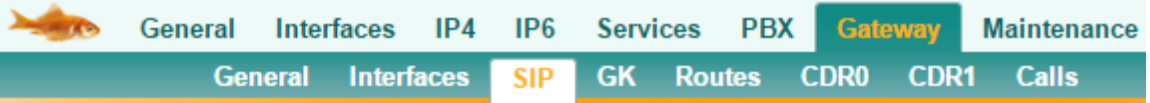

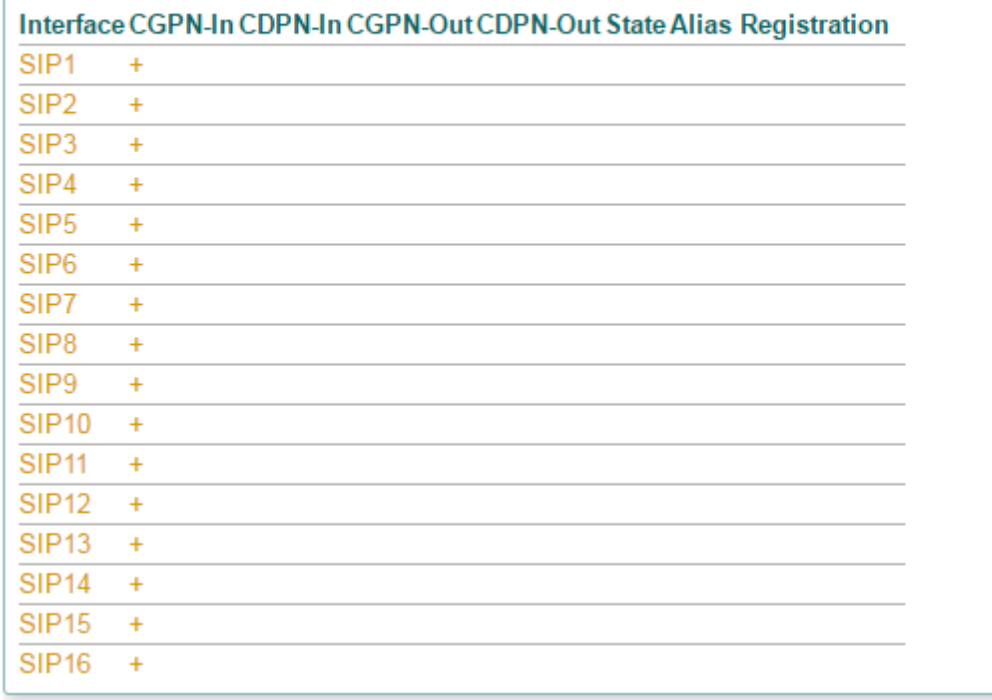

**Wählen Sie einen freien SIP-Gateway aus der Liste aus.**

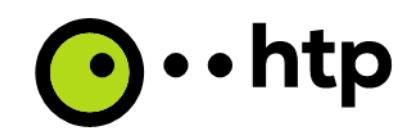

### **Im nun folgenden Fenster müssen die Provider Einstellungen der htp-GmbH angegeben werden. Dabei sind folgende Einstellungen zu tätigen:**

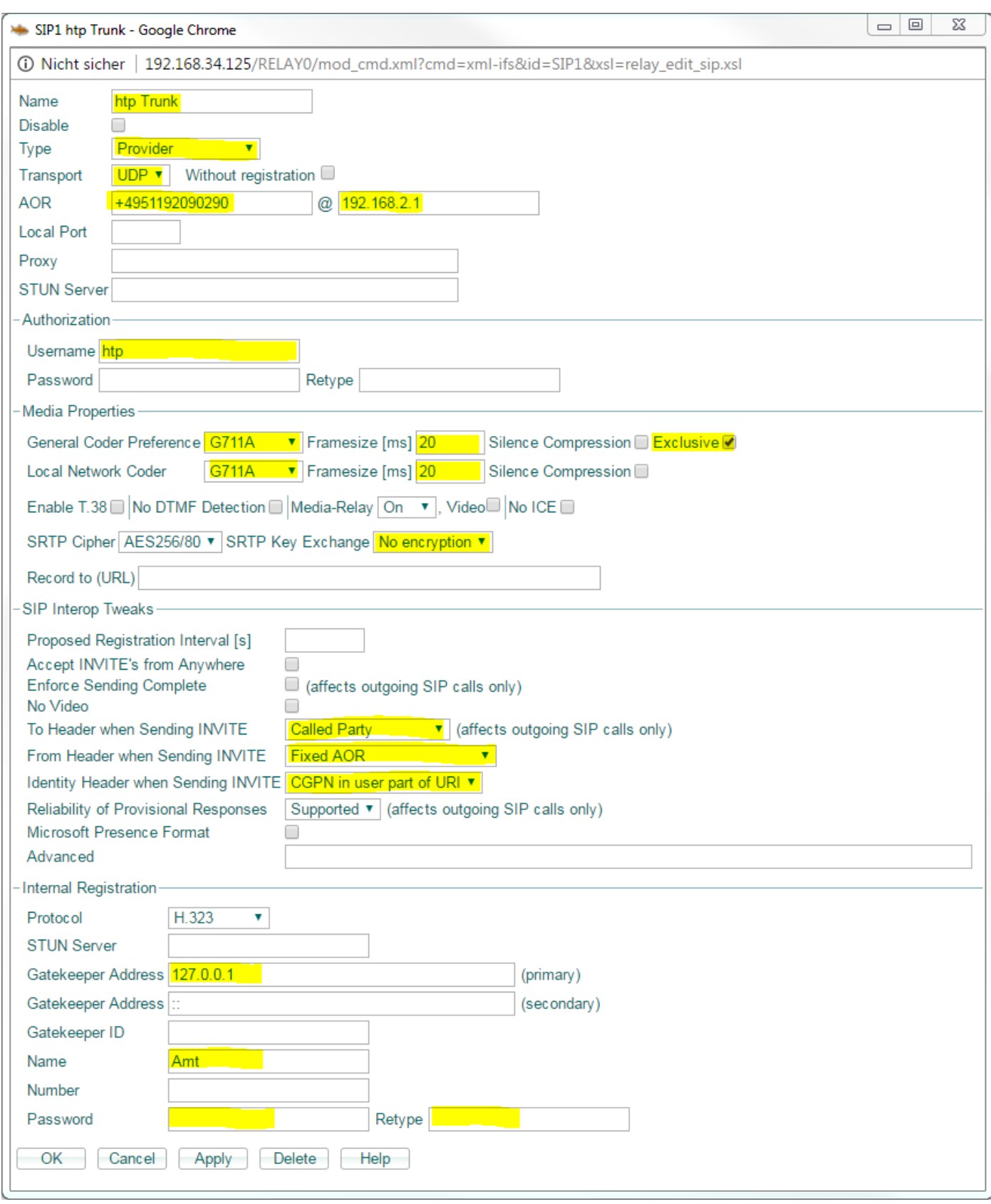

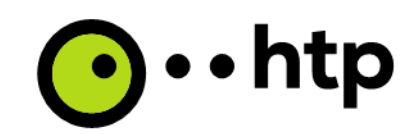

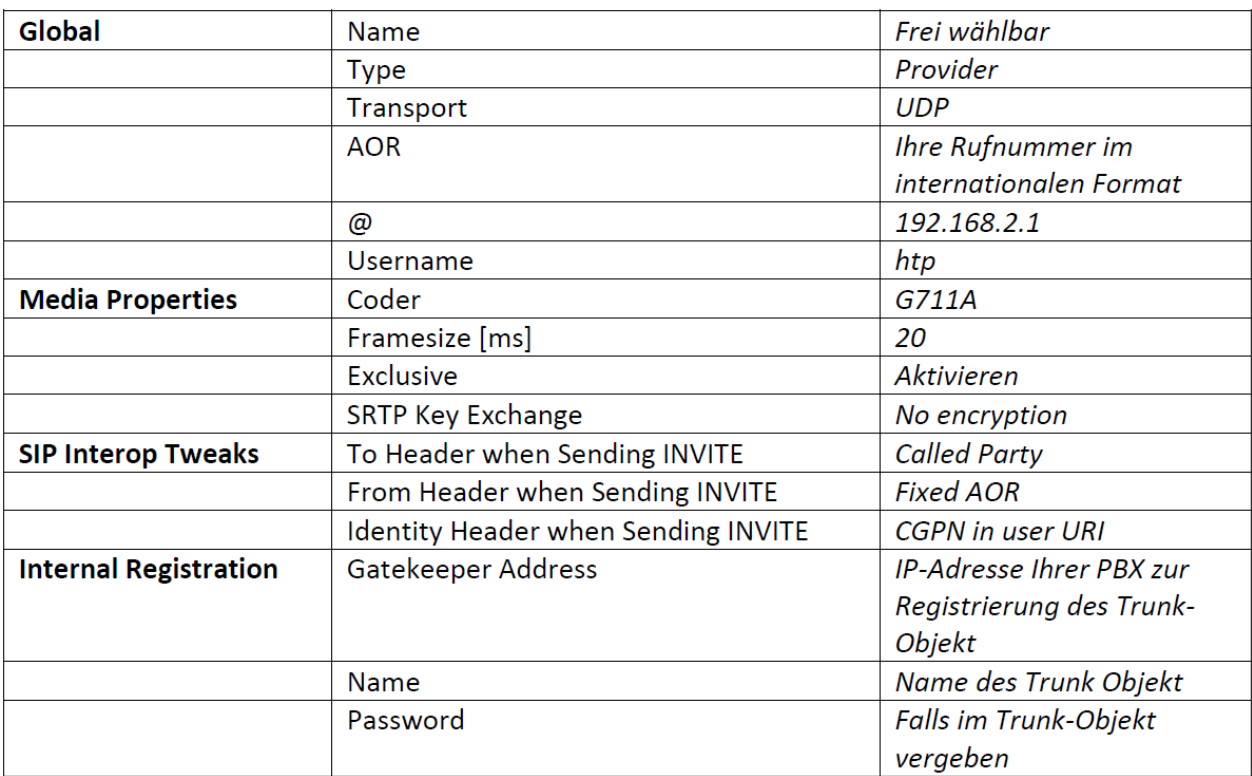

#### **CGPN/CDPN Zuordnung im SIP-Gateway**

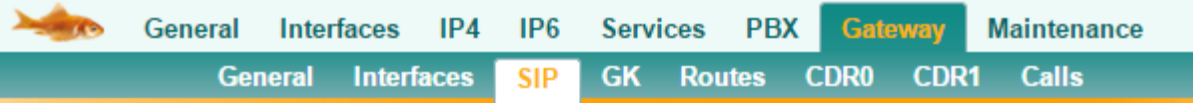

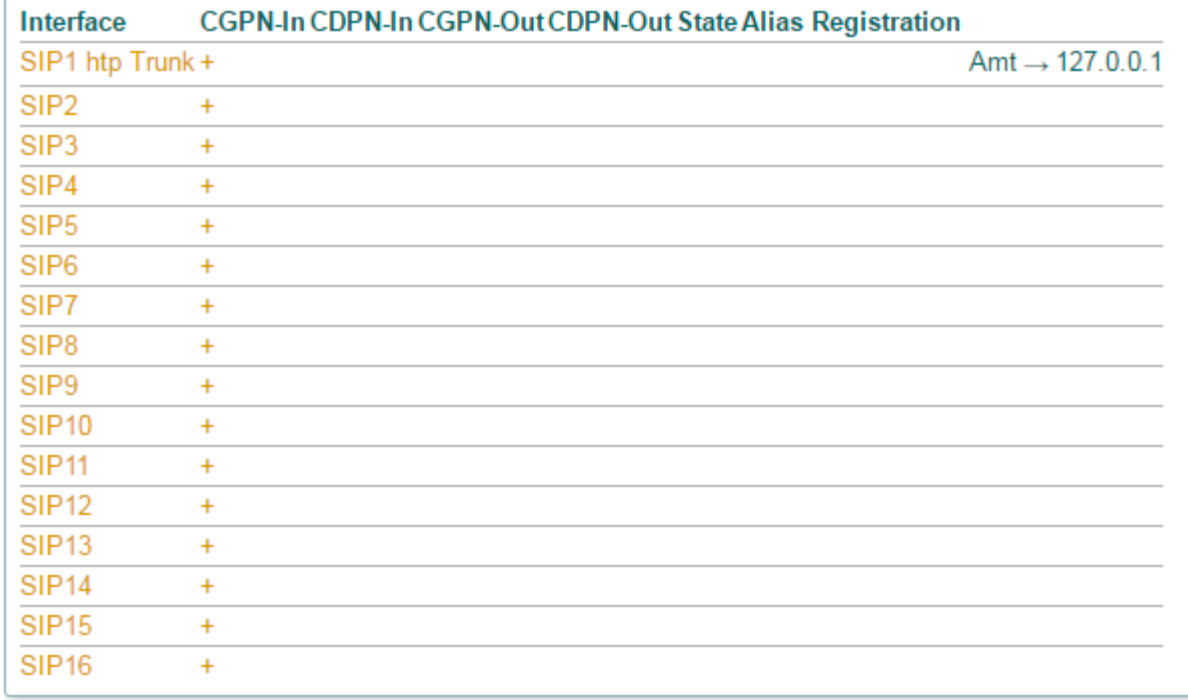

# ..htp

#### **Bei einem SIP-Anschluss der htp-GmbH werden stets Rufnummern im internationalen Rufnummernformat erwartet. Um dies gewährleisten zu können, müssen Sie folgende Einstellungen in den Mapping-Einstellungen des SIP-Gateways vornehmen:**

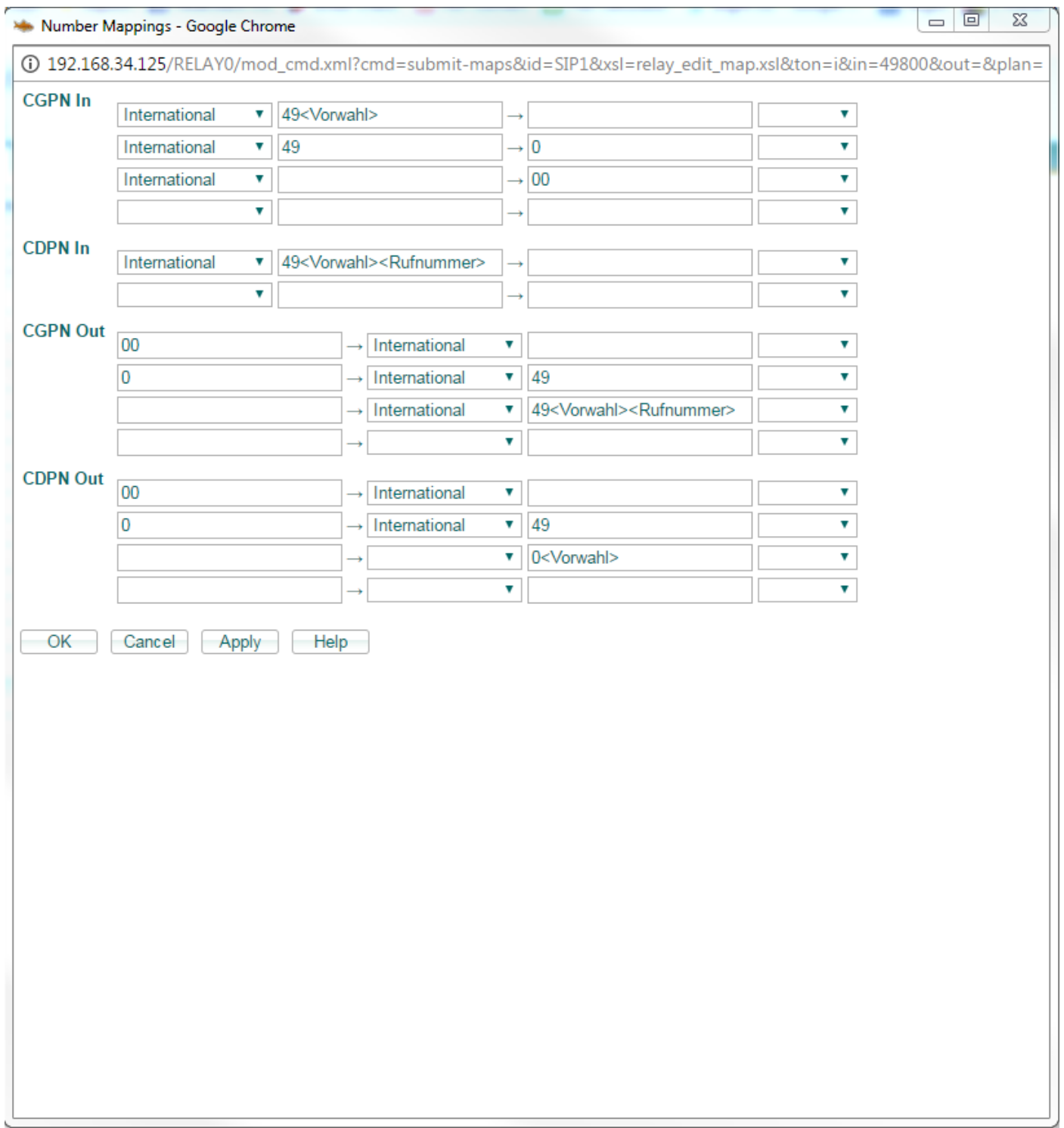

**CLIP-no-screening und Rufumleitung im Amt** 

**Durch die Funktionalität des CLIP-no-screening wird Ihnen die Übermittlung eigener Rufnummerninformationen ermöglicht.** 

**Weiterhin besteht die Möglichkeit einer amtsseitigen Rufumleitung (Redirection Response 302 Moved Temporarily).** 

**Beide Funktionalitäten sind Standard-Leistungsmerkmale des SIP-Anschlusses und sind optional durch den Kunden ein zu stellen.** 

**Um Ihre PBX entsprechend zu Vorzubereiten, muss bei der eingehende Route (vom SIP zur PBX) die Interworking-Funktionalität aktiviert werden.**

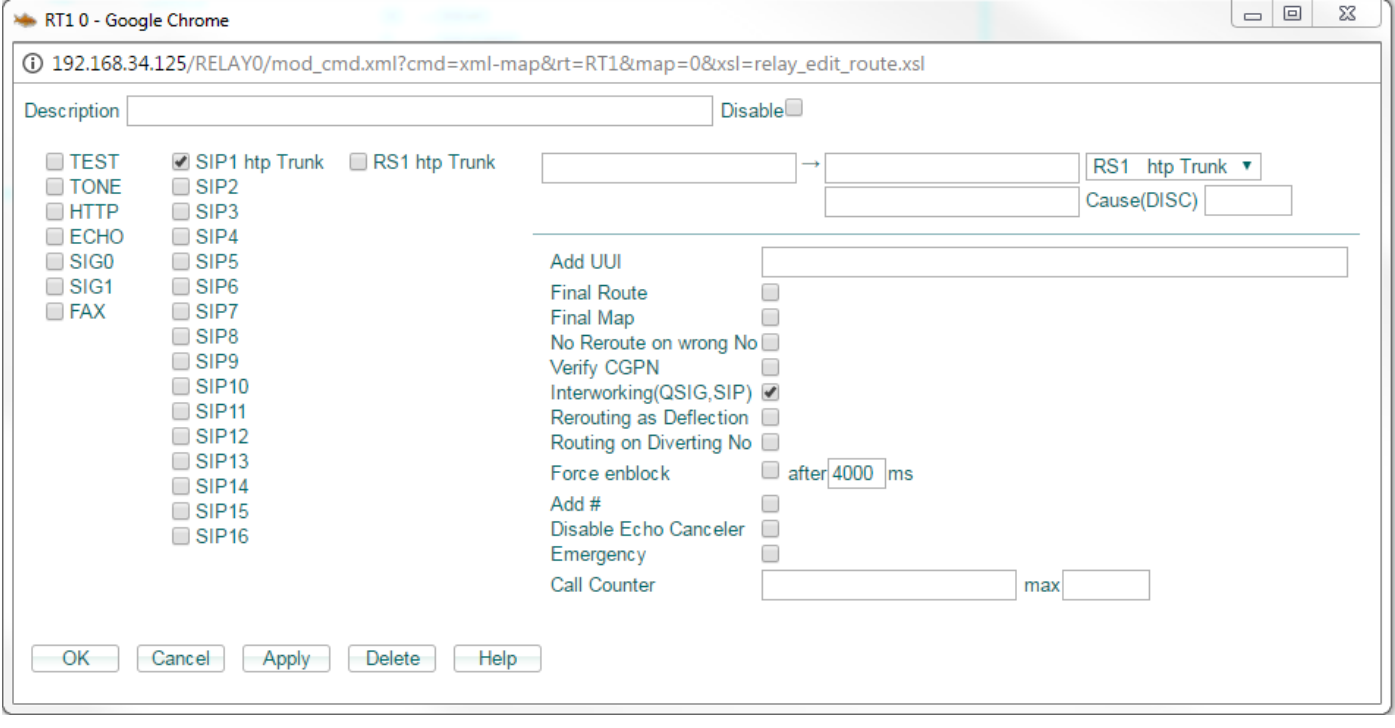

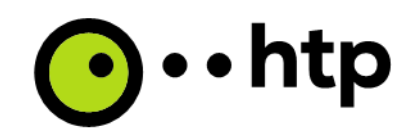

**Innerhalb der ausgehenden Route, schalten Sie bitte die Blockwahl bei Übergabe an den SIP-Account ein.**

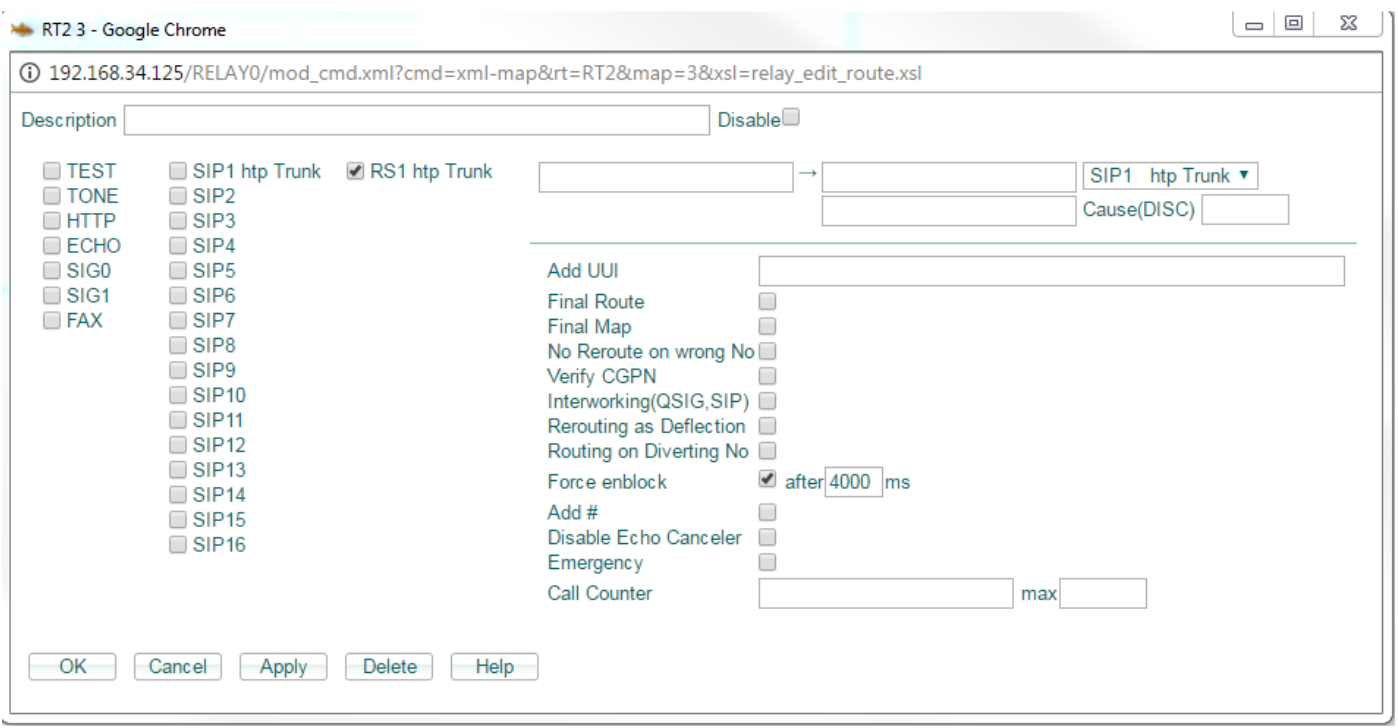

**Nun folgt das Anlegen der entsprechenden MAP's, so dass sich im Anschluss folgendes Gesamtbild ergeben sollte.**

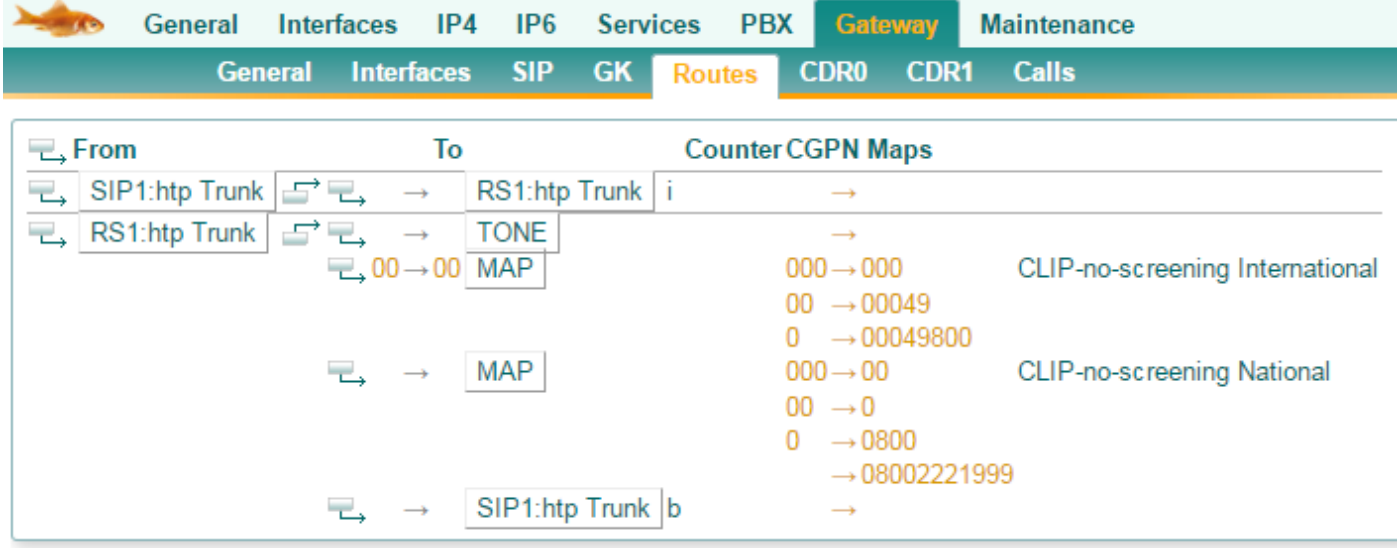

**(Bsp. anhand Rufnummer 08002221999)**

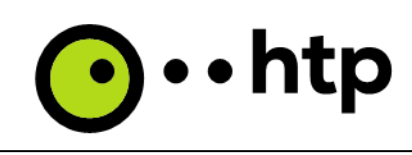

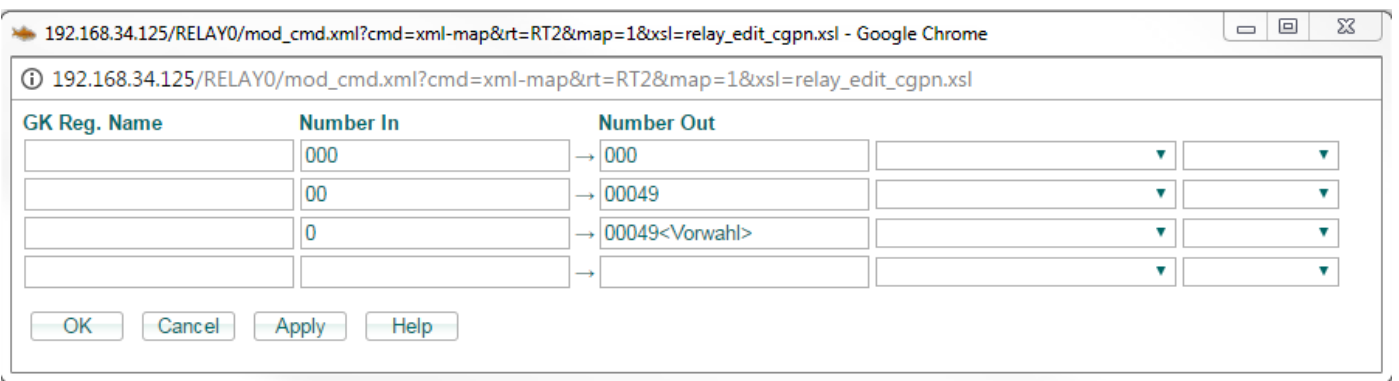

#### **(CLIP-no-screening International)**

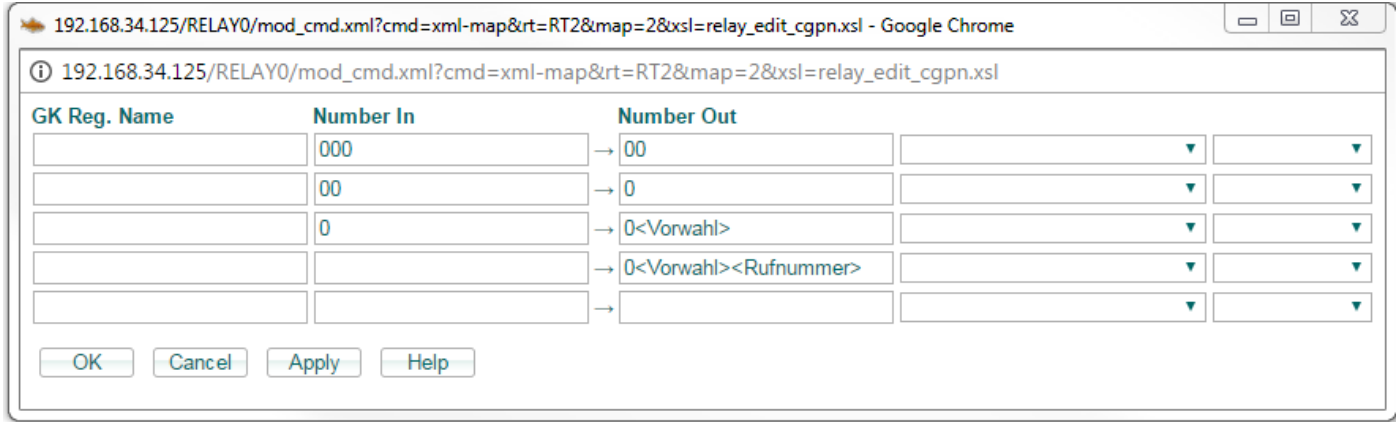

#### **(CLIP-no-screening National)**

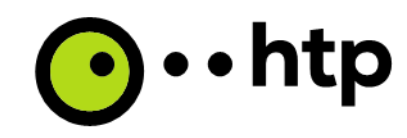

## **Trunk-Objekt**

### Im Trunkobjekt ist es zwingend erforderlich, dass die Funktionen "Reroute supported" und "Set **Calling=Diverting No" aktiviert werden.**

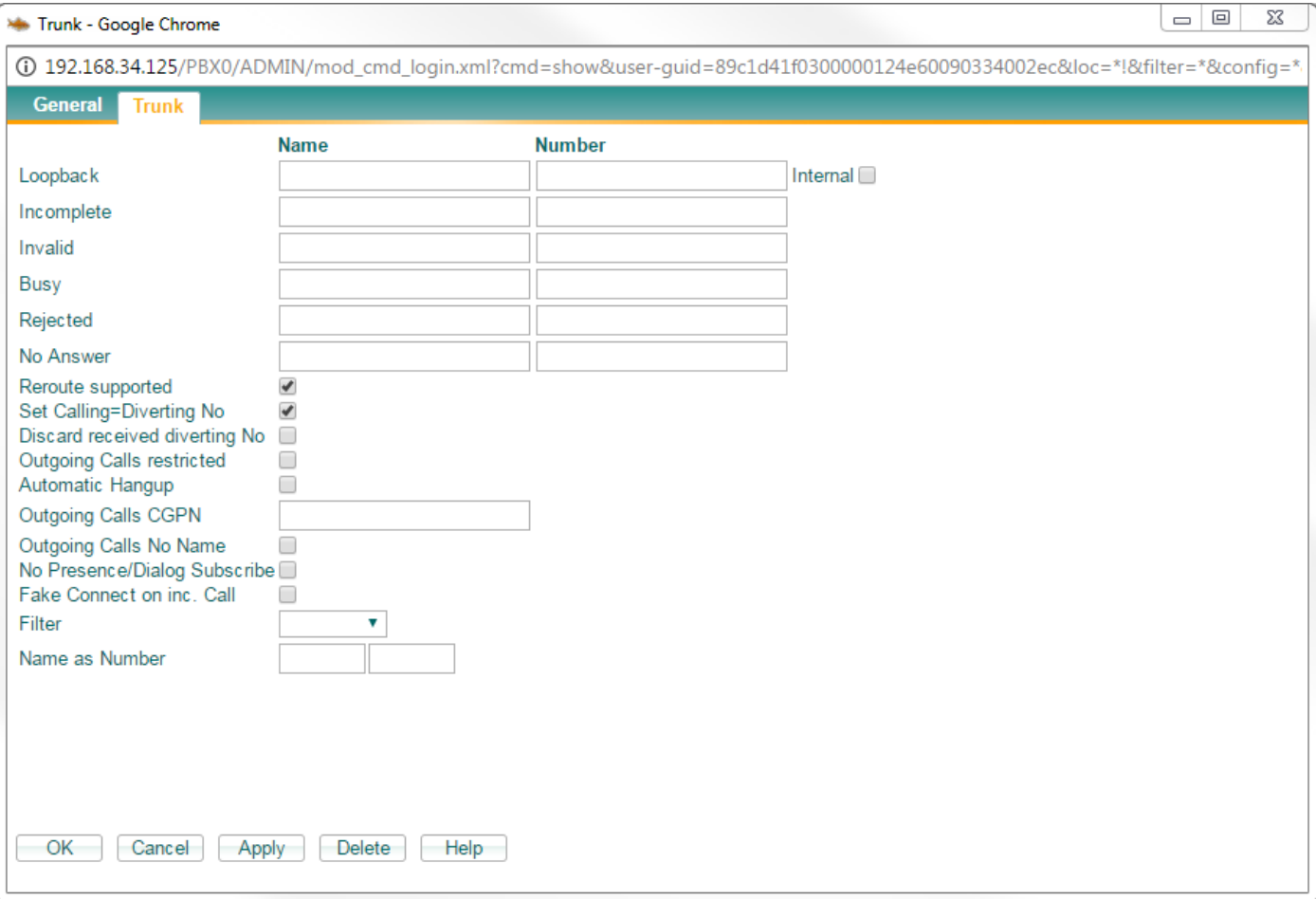